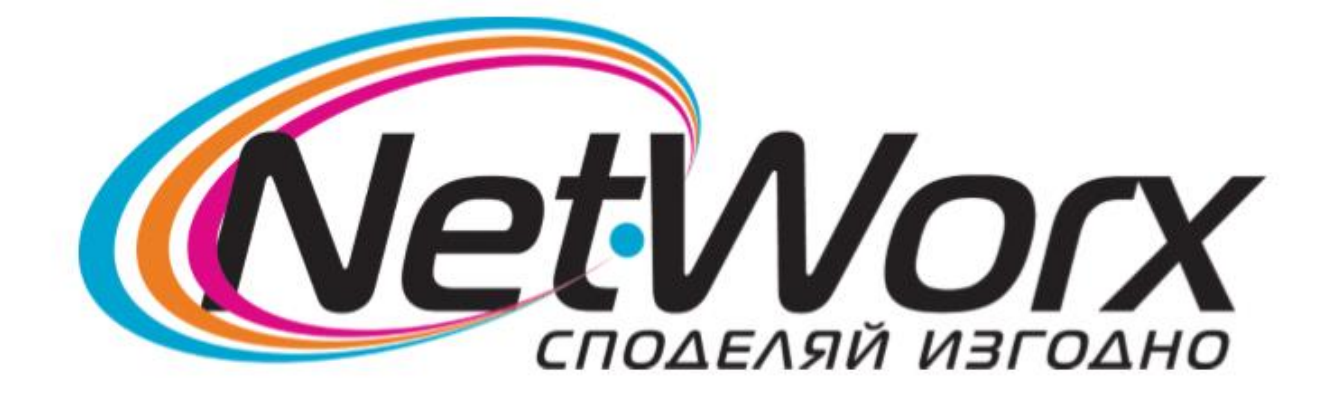

## *Ръководство за настройване* **на**

## **каналите на ТВ**

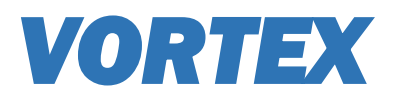

1. Натиска се бутон **SOURCE** от дистанционното (първия бутон вляво).

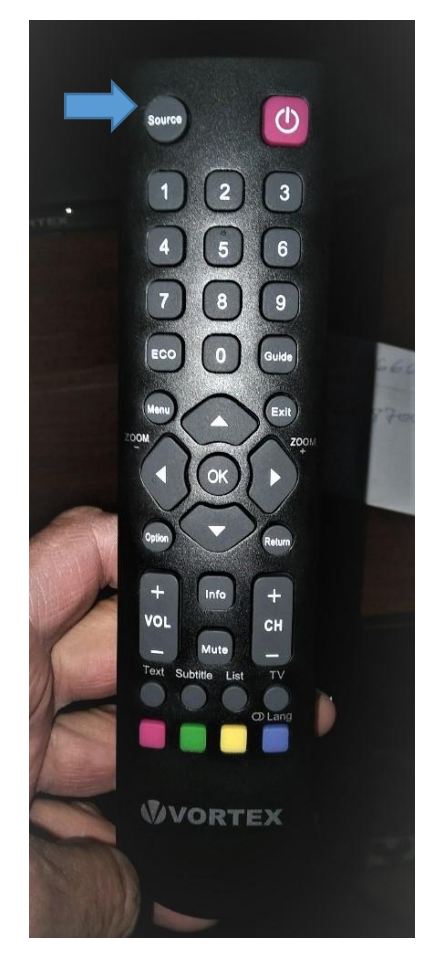

2. От появилия се прозорец избирате **DTV**

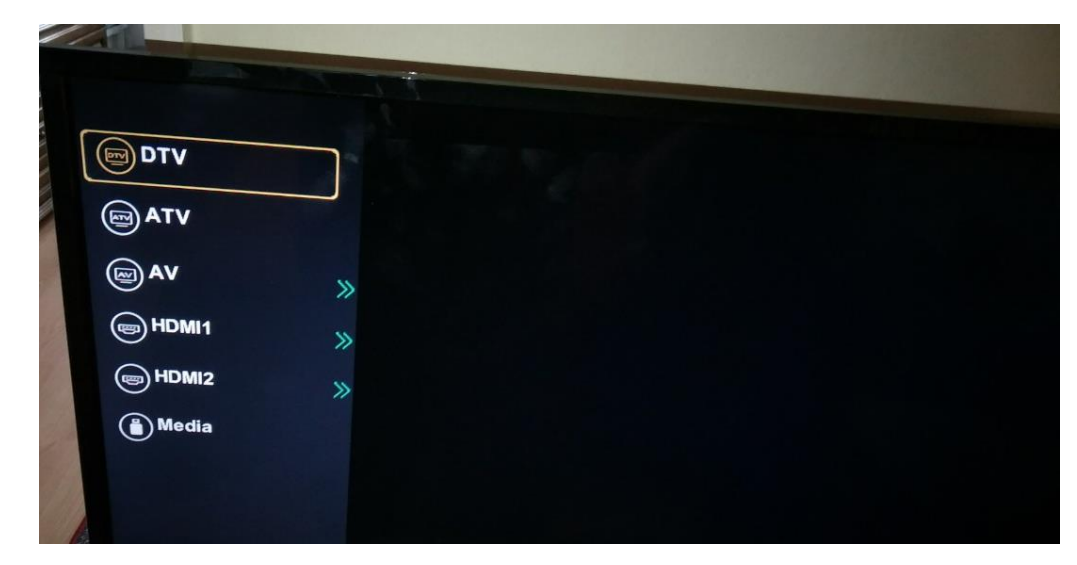

3. Избира се петото поред меню (зъбното колело), след което *Първоначално инсталиране*

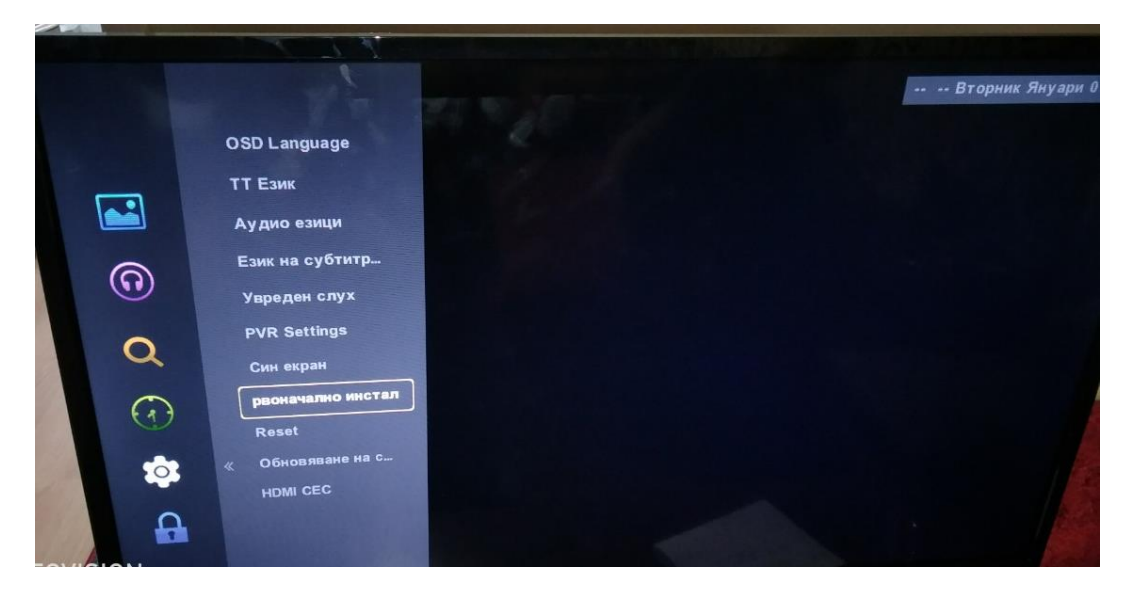

4. От появилият се прозорец се избират **Език** - български и **Държава** – Финландия. След това се натиска бутона **ОК.**

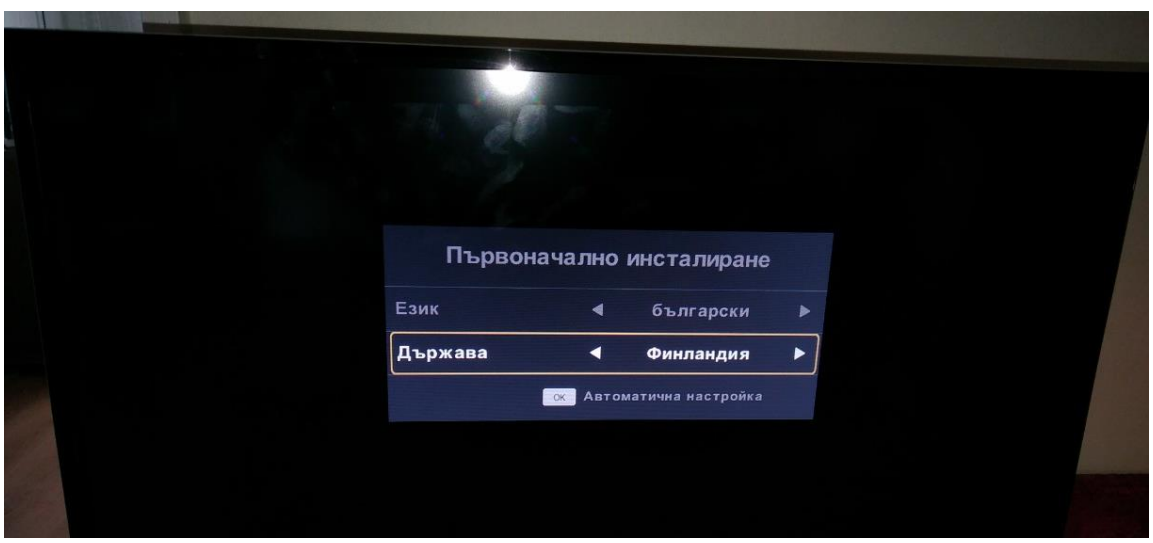

5. Ще се появи прозорец *Задаване на настройки за мен*. На Цифров тип се задава **DVB-C.**

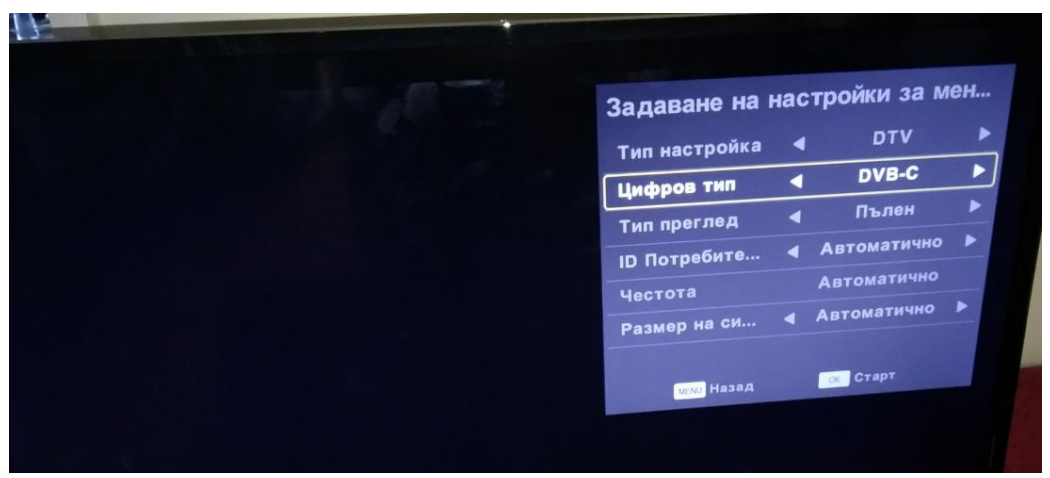

6. На Честота се задава - 306000, а на Размер на символите – 6875. След това се избира **Старт**.

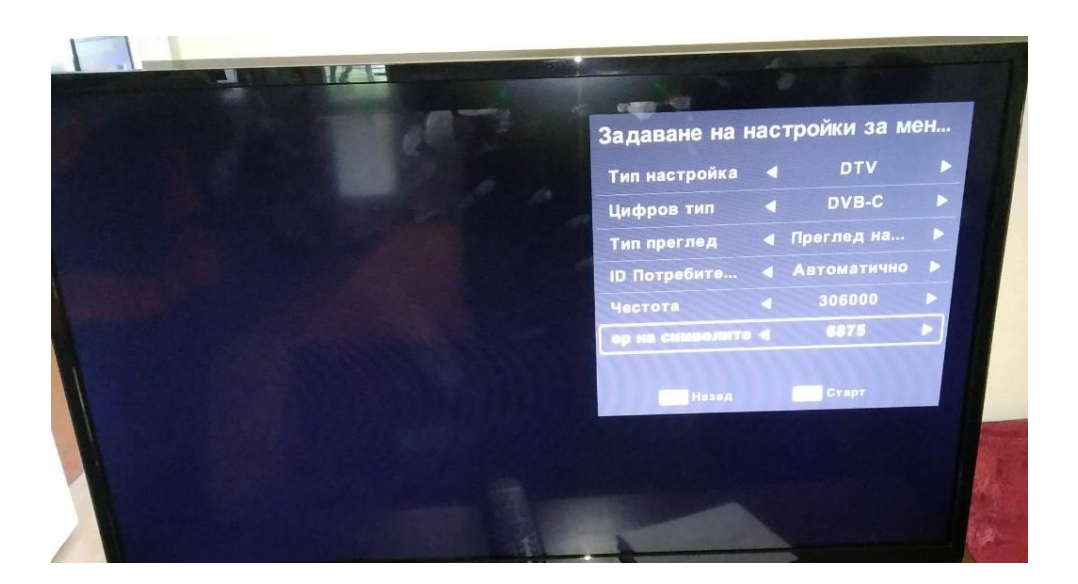

7. След като приключи сканирането на каналите, се натиска бутон **Menu** от дистанционното. В ляво се избира четвъртата поред опция **Часовник.**  Задава се часова зона – **София**.

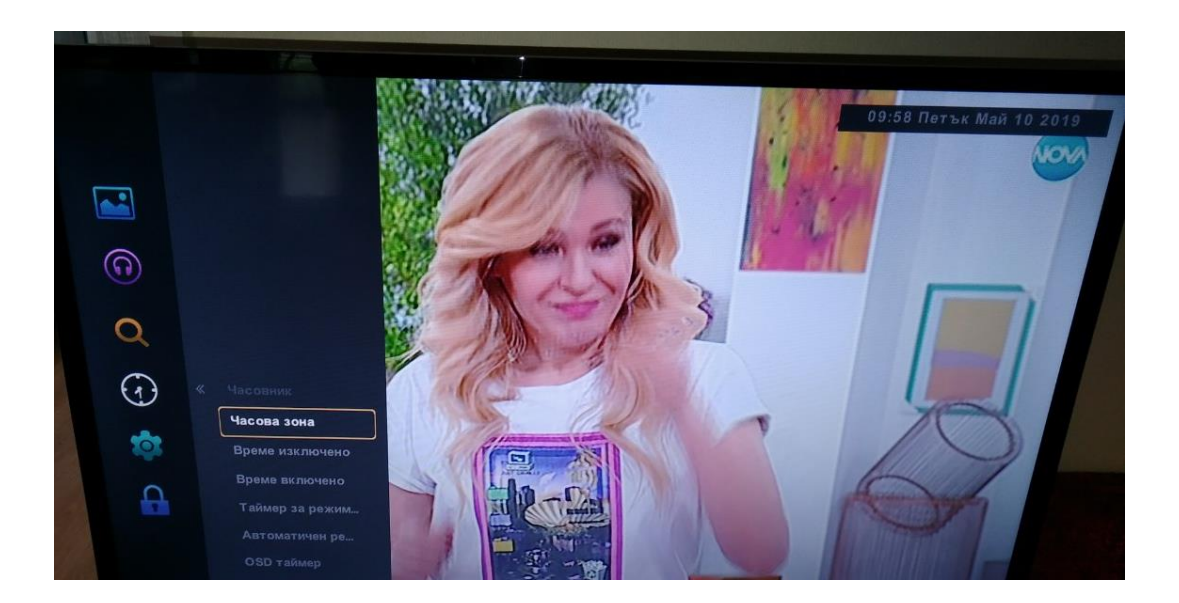

8. Ако желаете да заключите някои от каналите, от менюто вляво се избира шестото поред подменю Заключване. В появилия се прозорец се избира първата опция Заключване....Въвежда се 4 цифрен код, по желание (стандарт - 0000) и се потвърждава с бутон ОК.

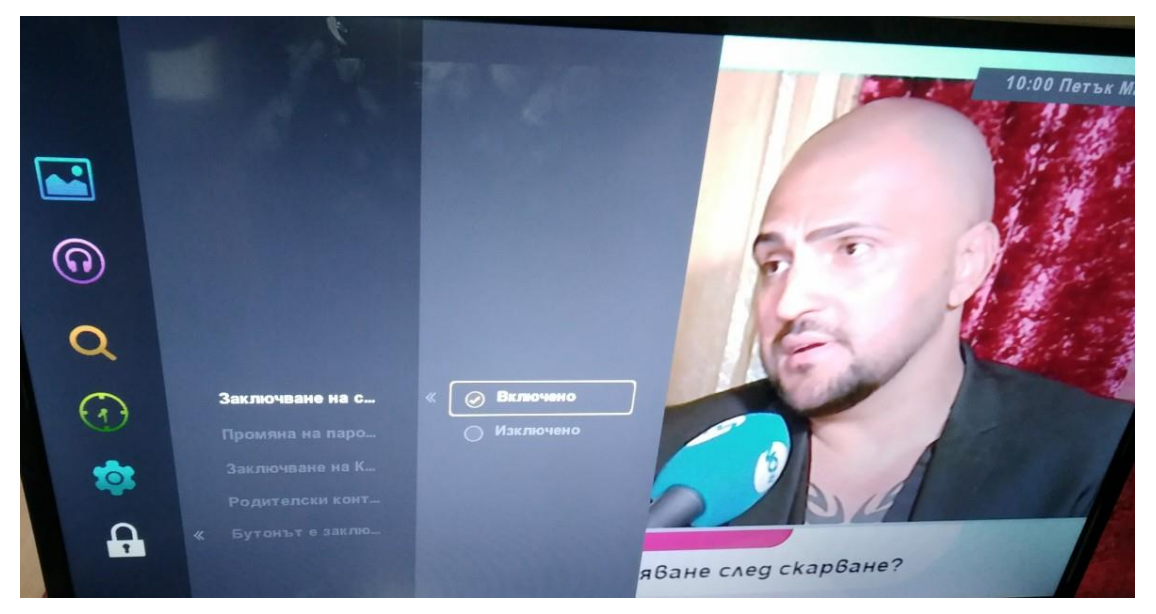

## 9. Субтитри и Аудио

- **- Субтитри** За показването/скриването на субтитрите в долната част на екрана, ако има такива, се натиска бутон Options, след това се избира Субтитри - Български
- **- Аудио** За избор на аудио се натиска **Синия бутон (1)**

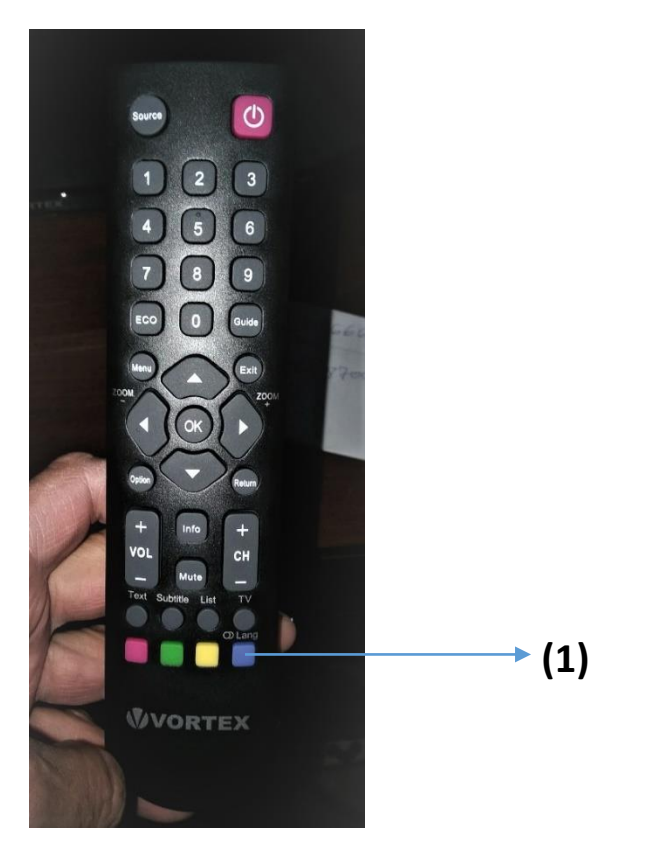